## **ACCESO A SIGA – Colegio Virtual**

Desde la web colegial, todos los colegiados pueden acceder a los **Servicios Digitales** con su certificado digital ACA.

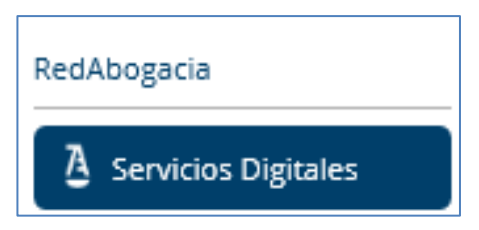

## **PASO 1:**

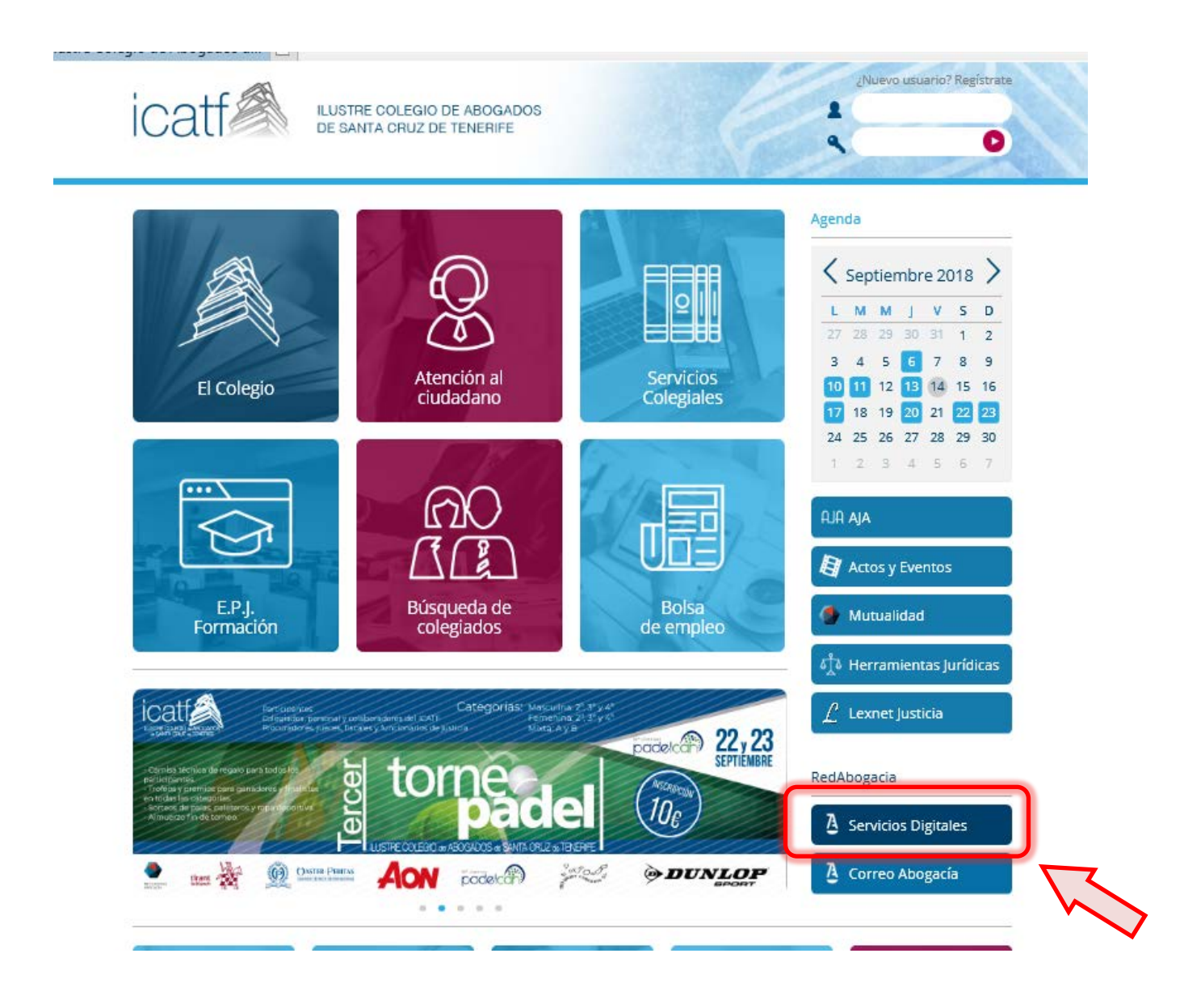

## **PASO 2:**

En la zona segura de Redabogacía (**Servicios Digitales**), además de otros servicios disponibles, entre los que se encuentran **Pases a Prisión, Expediente de Nacionalidad, e-Mensajes, etc.**, tenemos el enlace a **SIGA – Colegio Virtual**:

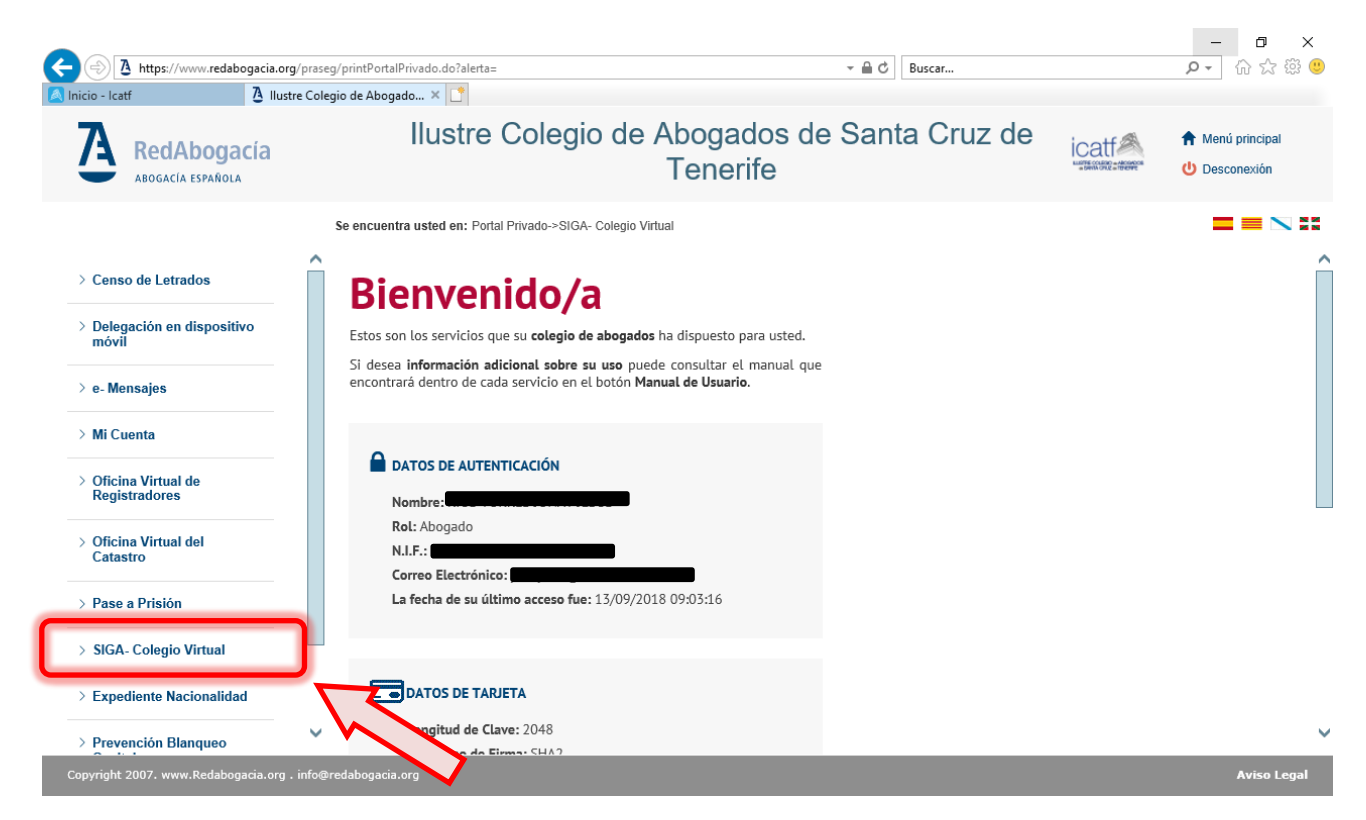

## **Para acceder a SIGA, vuelve a solicitarnos el certificado ACA.**

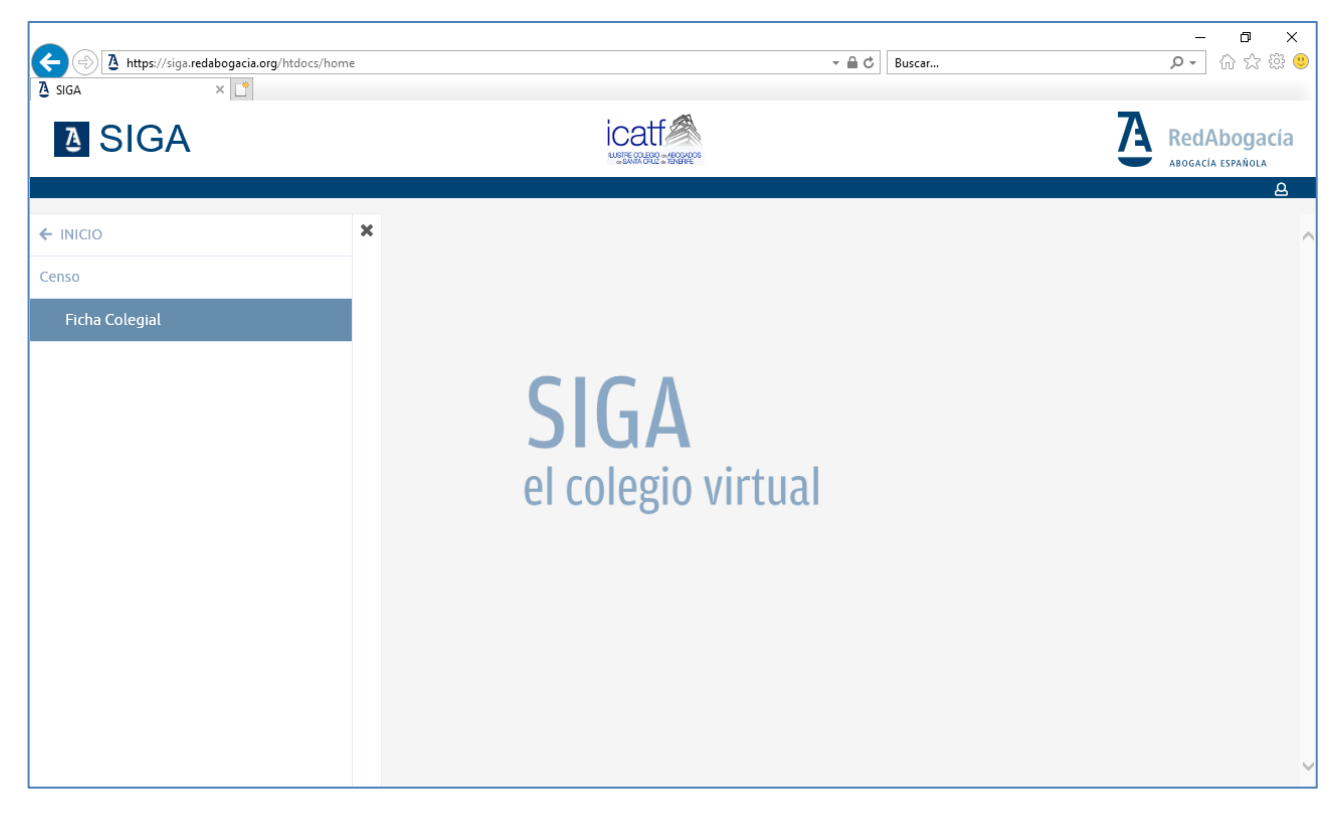

En **SIGA**, los colegiados pueden acceder a su **Ficha Colegial**, dónde podrán consultar la información de cada colegiado que gestiona el Colegio actualmente sobre *Facturación, Datos colegiales y curriculares, Información del Turno de Oficio, etc.*:

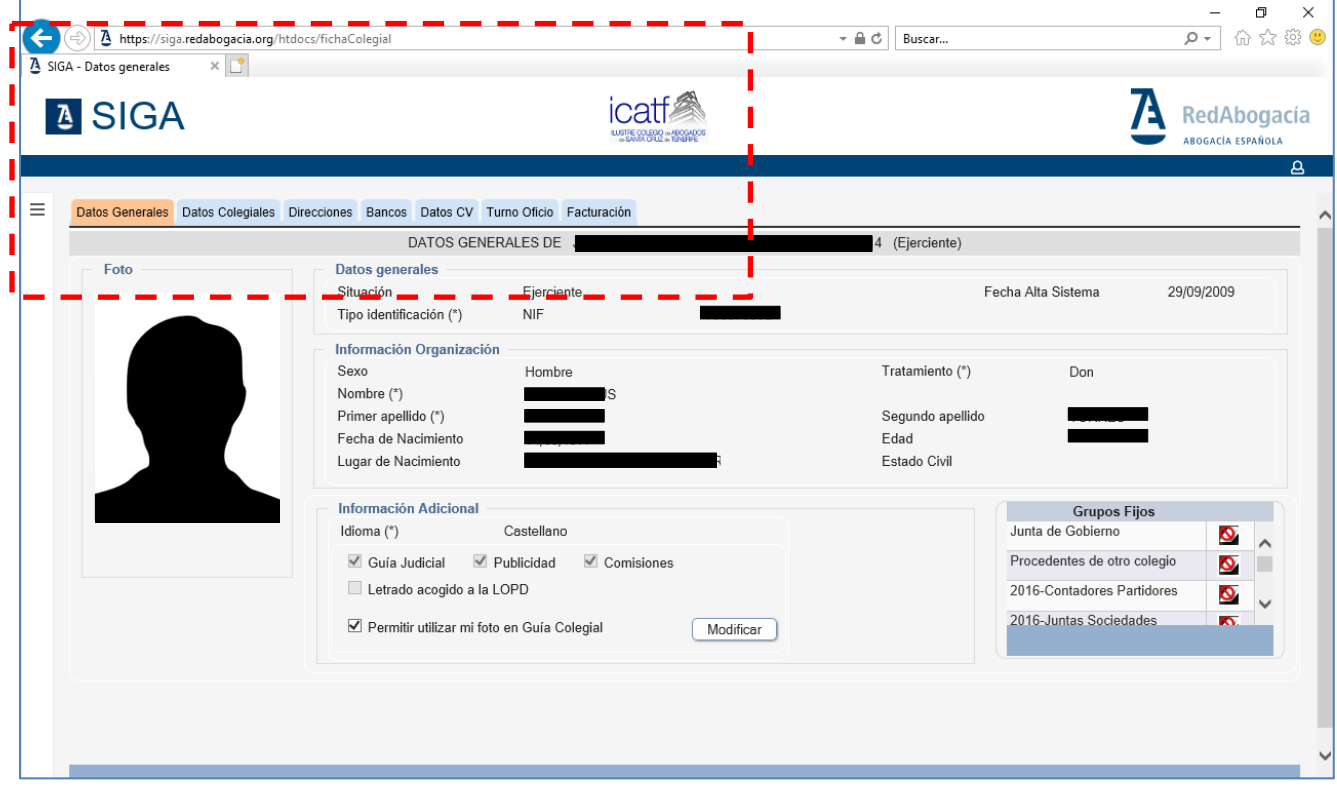

Con estas pestañas visibles a las que puede acceder:

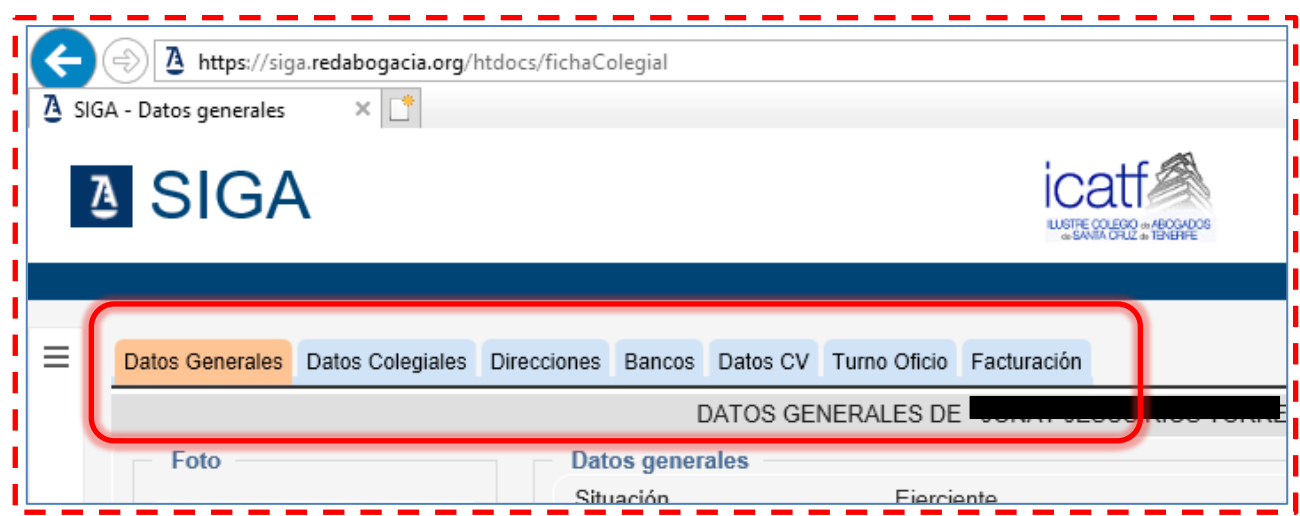